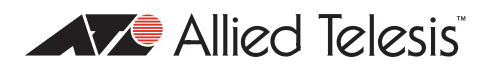

# AlliedWare Plus<sup>™</sup> OS

# Overview of | Quality of Service Features on x900-12, x900-24, and SwitchBlade x908 Switches

### <span id="page-0-0"></span>**Introduction**

This How To Note describes the main features of QoS on switches running the AlliedWare Plus OS. The main features include:

#### **Prioritisation and marking**

Right at the point of ingress into the QoS process, packets classified to particular class maps can have values written to one or more of their associated "markers". The markers can be externally visible fields (DSCP value, 802.1p value) and/or internally visible fields (bandwidth class and queue number). These markers are explained in ["Packet markers" on](#page-3-0)  [page 4](#page-3-0).

#### z **Policing**

Packets belonging to any given class map can be assigned a colour (bandwidth class) based on whether they are inside or outside the bandwidth limits set for that class map. The packets are marked with the colour that was applied to them, and at various points in the QoS process, decisions on the packets' fate can be made on the basis of what colour they have been marked with.

#### z **Remarking**

After policing, remarking can update packets' QoS markers depending on how well the flow conforms to its bandwidth limits. For example, if a flow exceeds its bandwidth requirements, QoS can update the packets' DSCP values.

#### Per-port control over egress queue parameters

Queue lengths, scheduling process, relative weights, etc can be set on all queues on a perport basis.

#### **Highly configurable default class map**

All the parameters that can be set on a normal class map can also be set on the default class map (the catch-all class map that matches all traffic that does not explicitly match any other class map).

#### • Ability to see the current state of egress queues

There are commands that enable you to see statistics relating to every egress queue on every port.

Each of these features is discussed in much more detail later on in this document.

### **Contents**

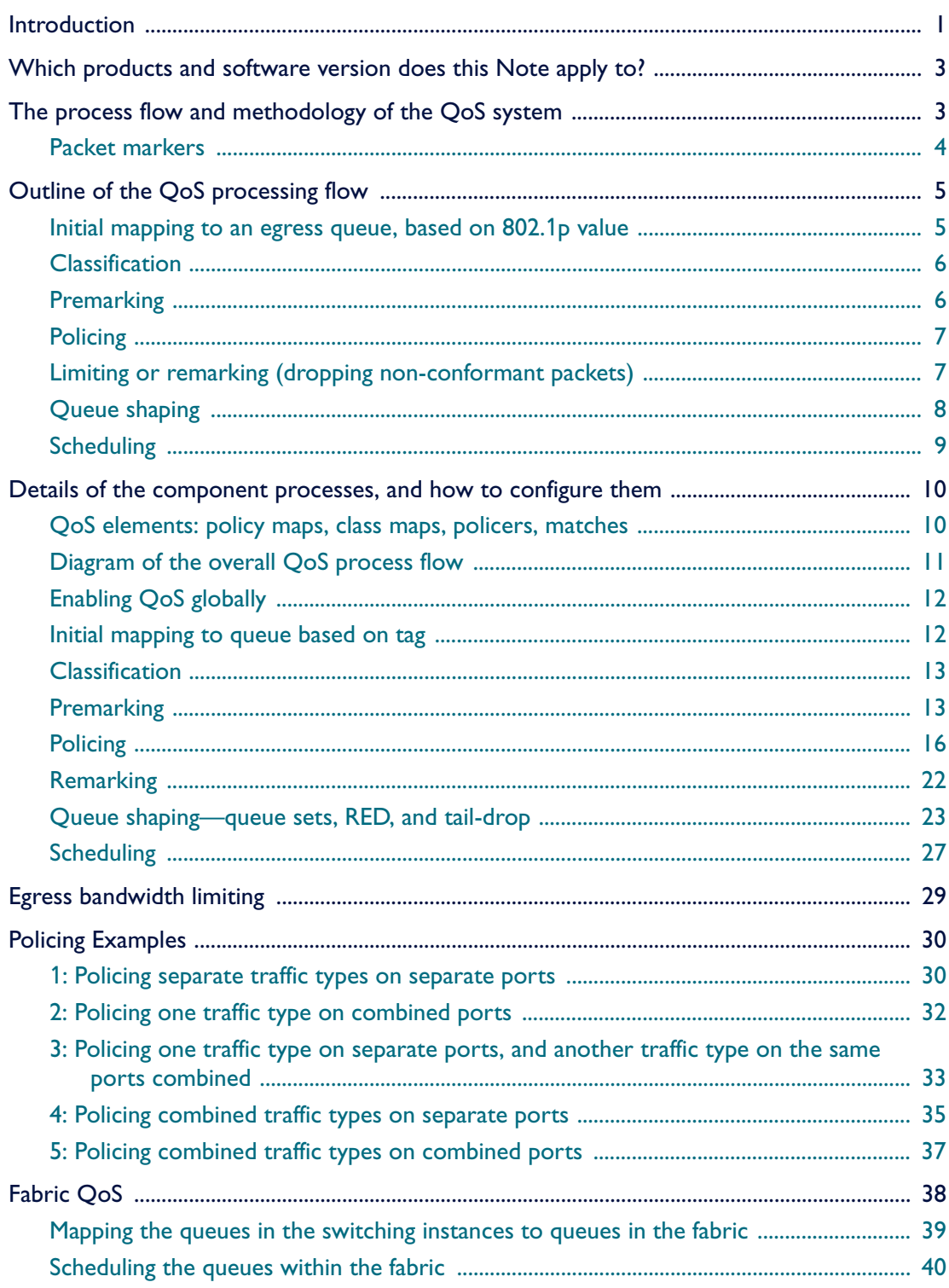

## <span id="page-2-0"></span>**Which products and software version does this Note apply to?**

- Products: SwitchBlade x908, x900-12XT/S, and x900-24 series switches
- Software versions: AlliedWare Plus version 5.2.1-0.1 and above

# <span id="page-2-1"></span>**The process flow and methodology of the QoS system**

Before discussing the details of the various processes that comprise the QoS system, it is desirable to first get a picture of what the processes are, and the order in which they are applied to the packets passing through the system.

Therefore, this section discusses what the QoS system is really trying to do to packets, and how it keeps track of what it has decided about any given packet.

The QoS system does the following things:

- decides which egress queue to send a packet to
- decides whether to drop the packet or attempt to forward it
- updates markers in the packet for downstream devices to use
- z controls the relative priorities of the egress queues

In general, the main aim of all the processes in the QoS system is to work out which egress queue a particular packet should be put into.

There are several factors that can affect this choice of egress queue, so packets need to be put through several processes, so that each of the competing factors has its opportunity to exert its influence on the final choice of egress queue.

In some cases, the system can decide to simply discard certain packets at some steps in the process.

Additionally, the QoS system often has an obligation to update certain fields within a packet, to indicate to downstream devices how they should deal with the packet when it gets to them.

So, we have this multi-stage process, and the eventual fate of a packet will depend on the sum total of the various decisions that were made about it at various stages in the process. In order to keep track of the outcomes of those decisions, a packet needs to be marked so that at any point in the process it is possible to know the net effect of the decisions that have been made on it so far.

### <span id="page-3-0"></span>**Packet markers**

There are four items that are used to mark packets as they pass through the QoS system.

- Two markers that are carried within fields of the packet itself:
	- 802.1p: The 802.1p or User Priority field in the VLAN tag of an Ethernet frame. This is a 3-bit number, so it can have a value in the range 0-7.
	- DSCP: The Differentiated Services Code Point within the TOS field of an IP packet header. This is a 6-bit number, so it can have a value in the range 0-63.
- Two items that are just used within the switch chip. These are not fields within the packets, but are extra parameters that the packets carry with them as they pass through the QoS system:
	- Bandwidth Class: This parameter can take on the values green, yellow, or red. Essentially it is an indicator of whether the packet is deemed to have been within the acceptable bandwidth limit set for any particular traffic flow, or whether the packet's traffic flow had already overflowed its acceptable limit by the time this particular packet arrived.

A value of green indicates that the flow was within the acceptable limit when the packet arrived, a value of yellow indicates that the flow was slightly outside its acceptable limit when the packet arrived, and a value of red means that the flow was well outside the limit when the packet arrived.

Egress Queue: This indicates the egress queue that the packet is currently slated to be placed into, if and when it finally negotiates its way through all the steps in the QoS process and lines up in one of the queues at its eventual egress port.

# <span id="page-4-0"></span>**Outline of the QoS processing flow**

Let's look at each QoS process in the order that they are applied to a packet. The following figure gives a quick view of the QoS features we are about to discuss.

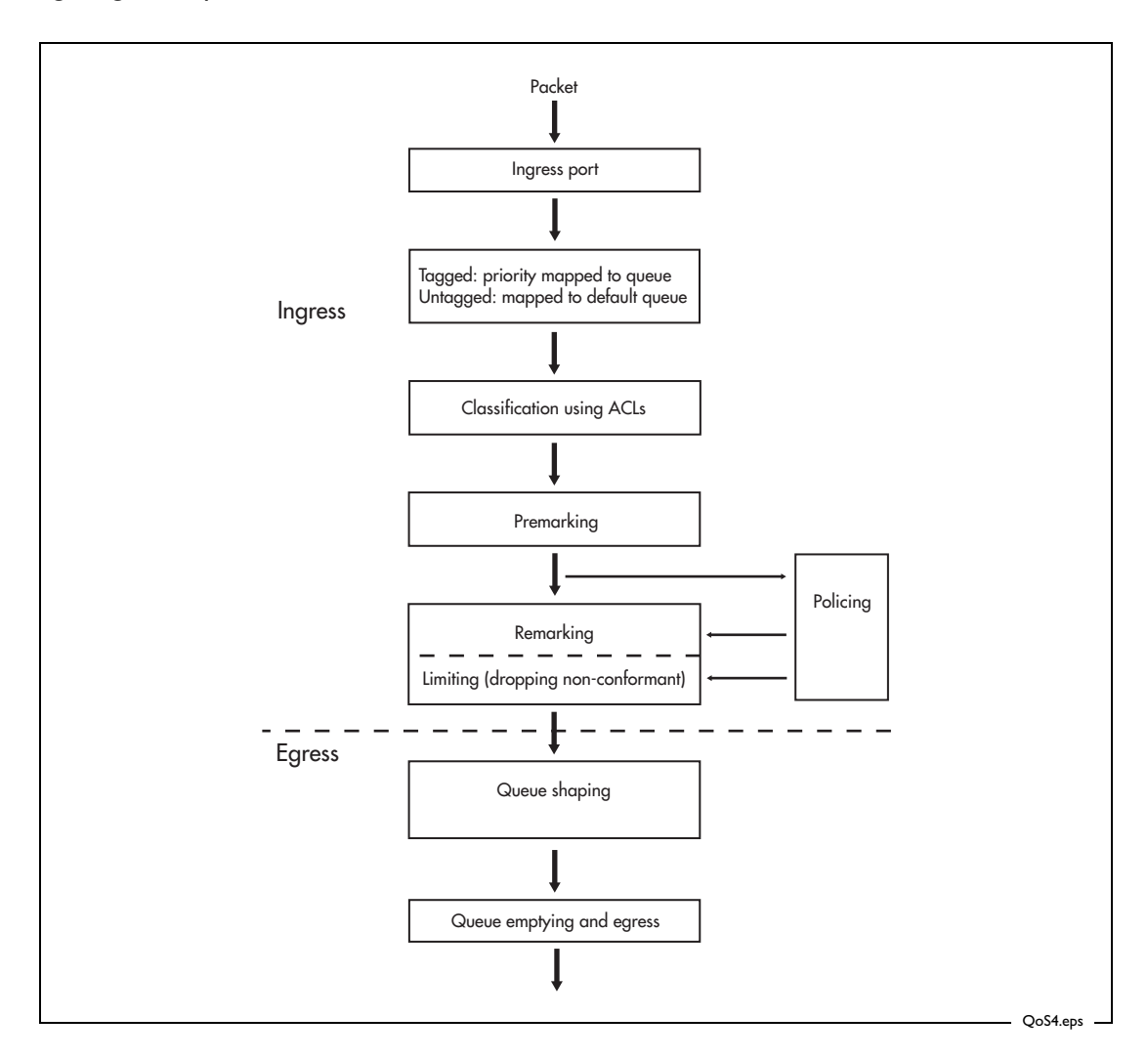

### <span id="page-4-1"></span>**Initial mapping to an egress queue, based on 802.1p value**

Immediately after ingress, a VLAN-tagged Ethernet frame can be assigned to the appropriate egress queue on the basis of the value of its VLAN Tag User Priority. This means that incoming frames that already carry meaningful priority information can be forwarded on the basis of that information. The mapping of the User Priority value to an egress queue is configurable, so the administrator can decide, for example, to send frames with a Priority value of 7 to queue 3 and frames with a Priority of 2 to queue 7.

Untagged frames don't have a VLAN Tag User Priority, so these frames can be assigned to a default queue of the administrator's choice.

The net effect of this process is to set a value on the Egress Queue marker that the packet is carrying.

### <span id="page-5-0"></span>**Classification**

Classification is simply a method of dividing the incoming traffic into traffic flows so that packets of one type can be treated differently to packets of another type. To do this, you create class maps and if desired ACLs. Incoming packets are inspected and may be classified on a very broad range of criteria.

The classification process does not update any of the four marker values on the packet, but does dictate the path that the packet will subsequently take through the QoS system.

### <span id="page-5-1"></span>**Premarking**

The "pre" part of premarking means this process happens before any bandwidth policing takes place. The "marking" part refers to attaching QoS information to packets.

One possible use for this is to apply a DSCP value to a traffic stream. For example, packets coming from a database server could require assured forwarding treatment, and so could be marked with DSCP=18 at ingress to the switch.

Recall that packets can be marked in four ways:

- the VLAN tag user priority
- the Differentiated Services Code Point (DSCP)
- the bandwidth class the packet is assigned to
- the egress queue the packet is assigned to.

A packet can have new values assigned for each of these marking values by the premarking process. There are two mutually exclusive methods available for premarking:

- setting the new values explicitly for all packets that match a certain class map, or
- looking up the *mark-dscp map* and applying the map's values to the packets. The mark-dscp map is a user-defined table that maps particular DSCP values to particular sets of 802.1p, DSCP, bandwidth class, and egress queue values. See ["Premarking" on page 13](#page-12-1) for a table that shows the mark-dscp map structure.

If premarking uses the mark-dscp map, there are two ways to choose the DSCP value to use in looking up entries in the mark-dscp map:

- use the existing DSCP value of the packet (different packets within the class map may well have different DSCP values)
- specify a single DSCP value that QoS will use for look-ups for all packets that match the class map.

Whichever of these two criteria is used, the value is used to index the mark-dscp map.

### <span id="page-6-0"></span>**Policing**

Policing involves measuring the bandwidth used by a policer and comparing the measurement to the bandwidth limits that have been set for the policer.

The policing process allocates a temporary bandwidth class value to packets. It is important to note that the policing process does not overwrite the bandwidth class value that the packet is already carrying around with it. Instead, an extra, temporary, bandwidth class marker is attached to the packets.

When traffic first enters the switch, it is all marked with bandwidth class green, simply because it has not been policed yet. Packets can be assigned a new bandwidth class at the Premarking stage, but this is not done on the basis of actual measurement of bandwidth use. At the policing stage, a policer's bandwidth usage is constantly monitored to see how well it conforms to the limits set for it, and the individual packets within the flow are assigned to a temporary bandwidth class depending on the policer's conformance to its limits at that time.

So, while a policer is still within its bandwidth limit, all the packets that have been classified to that policer are marked with a temporary bandwidth class of green. If a policer starts to exceed its limit, then the packets in that policer are given a temporary bandwidth class of yellow. If it starts seriously exceeding its limits, then the packets' temporary marking is bandwidth class red.

The actual algorithms used to determine whether a policer is slightly exceeding its bandwidth limit or seriously exceeding the limit are described later in this document.

### <span id="page-6-1"></span>**Limiting or remarking (dropping non-conformant packets)**

Based on the temporary bandwidth class assigned to a packet at the policing stage, one of two actions can be taken:

- the packet can be dropped if it is was assigned to bandwidth class red by the policing process, or
- the packet can be remarked with new QoS property values.

The first of these two actions is straightforward; the user can choose to simply drop packets if the policer exceeds the bandwidth limits set for it to the extent that packets are assigned to bandwidth class red.

Remarking is a little more complex as it is not done solely on the basis of the bandwidth class that the packet has been assigned to; the packet's current DSCP value, and its temporary bandwidth class are used to determine the new values for all four QoS properties for the packet (that is, new values for the DSCP, VLAN tag user priority, bandwidth class, and egress queue can be specified). The new values are taken from the user-configurable policed-dscp map.

## <span id="page-7-0"></span>**Queue shaping**

Each egress port has eight egress queues, which are numbered 0-7 with 7 being the highest priority queue. Unfortunately, the queues are of a limited length, so packets cannot be added to them indefinitely; if the switch is congested, the queues may fill up and no more packets can be added. In this case, packets will inevitably be dropped from the end of the queues, even if they are high-priority packets. Queue shaping is a general term to describe how the egress queues can be managed to prevent the indiscriminate dropping of packets from the tails of the egress queues.

Queue shaping can use Random Early Detection/Discard (RED). RED is a congestion avoidance mechanism that allows some packets to be dropped before the average egress queue exceeds the allocated maximum queue length. Lower priority packets are dropped when severe congestion occurs, with progressively more and higher priority packets dropped until congestion is eased. This is useful for TCP flows, because the sender will slow the rate of transmission when it detects a packet loss. Note that using RED on UDP traffic flows is not recommended because UDP does not reduce the rate of transmission and will simply retransmit the dropped packets, which will add to the congestion.

The Random Early Discarding of packets from egress queues will typically be configured to drop more packets with bandwidth class red than those with bandwidth class yellow, and to drop even less of the packets with bandwidth class green.

RED curves are not the only queue shaping mechanism available. You can instead choose to use a relatively simple tail-drop scheme. Using this method, you nominate a queue length at which any further packets will be dropped. This is done for each of the three bandwidth classes. Obviously, the queue-length threshold for bandwidth class red should be set at a relatively low value, with the other bandwidth classes having progressively higher values.

### <span id="page-8-0"></span>**Scheduling**

In addition to managing the way in which packets can be dropped when the egress queues for a given port start to fill up, you can also configure the method that is used to allocate bandwidth to each of the queues to transmit packets onto the line.

There are two ways that the queues can be scheduled for transmission:

#### **Strict Priority Scheduling**

Higher-priority queues are emptied before any packets are transmitted from lowerpriority queues. This means that queue 7 must be totally empty before any packets from queue 6 are transmitted, and so on.

#### z **Weighted Round-Robin Scheduling**

The queues share bandwidth on the basis of user-defined weights. Using this method, packets from a lower-priority queue can be transmitted even when packets are waiting in a higher-priority queue. The weights can be configured to ensure that more packets per second are sent from the higher-priority queues than from the lower-priority queues.

To allow for flexibility in scheduling, it is possible to use different scheduling methods for different queues. For a given port, you can create up to three groups of egress queues, one that uses Strict Priority Scheduling and two separate groups that each use Weighted Round-Robin Scheduling. For example, consider this case:

- queues 7, 6 & 5 are configured to use Strict Priority Scheduling
- queues 4, 3 & 2 are in Weighted Round-Robin group 1
- queues 1 & 0 are in Weighted Round-Robin group 2

Queues 7, 6 & 5 will be emptied using Strict Priority, that is, queue 7 will be emptied before any packets from queue 6 can be transmitted and queue 6 must be completely emptied before any packets from queue 5 are transmitted.

When queues 7, 6 & 5 are all completely empty, queues 4, 3 & 2 will be emptied concurrently based on their respective weights.

Queues 1 & 0 will be emptied only when there are no packets awaiting transmission in any of the other queues.

### <span id="page-9-0"></span>**Details of the component processes, and how to configure them**

### <span id="page-9-1"></span>**QoS elements: policy maps, class maps, policers, matches**

Some aspects of QoS are configured globally, such as default mapping of CoS to egress queue. However, most aspects are configured on a per-port basis, mostly as part of the port's *policy map*.

The policy map contains QoS settings for a port, and is made of *class maps*—one class map for each type of traffic you want to control on the port. Class maps have *match* commands to specify what traffic the class map applies to, and *policers* to set the bandwidth parameters for that type of traffic. Class maps can also have other settings, such as whether to premark traffic.

The following figure summarises these configuration elements.

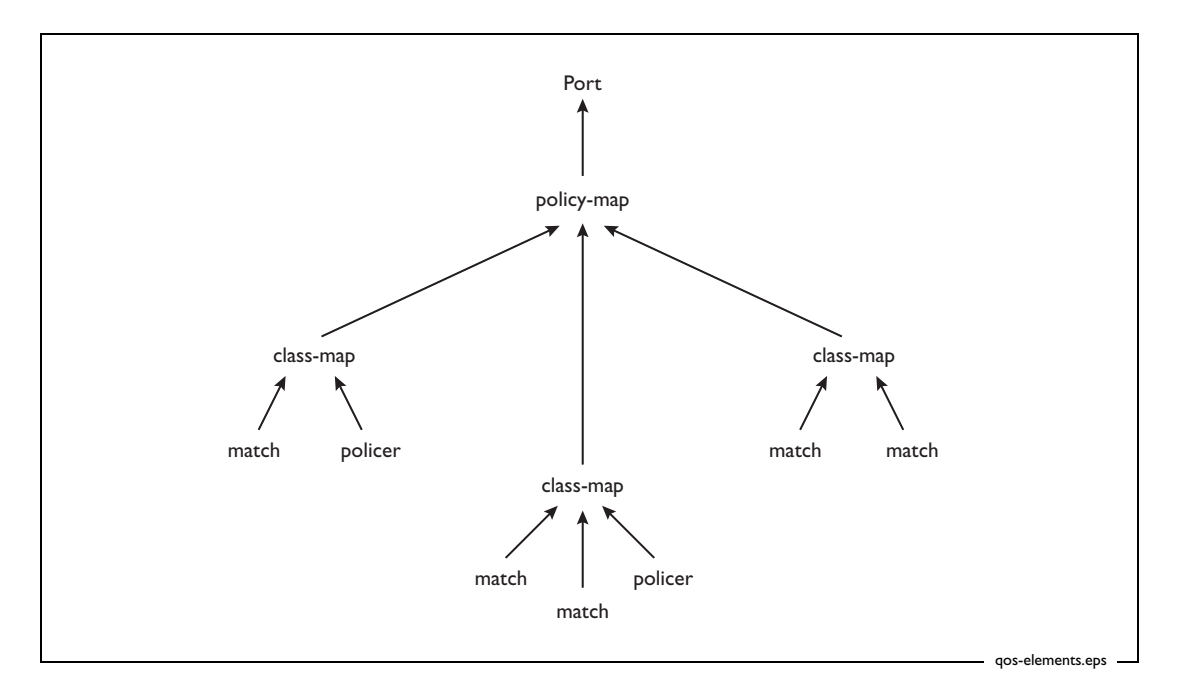

#### The default class map

Packets that do not match any configured class map are matched by the default class map. These packets can still be subjected to premarking, policing and remarking. To configure these features for the default class map, simply go into policy map class map mode for the default class map, by using the following commands:

```
awplus(config-cmap)#policy-map <name>
awplus(config-pmap)#class default
```
## <span id="page-10-0"></span>**Diagram of the overall QoS process flow**

The following figure summarises the QoS process flow and the commands to configure each stage. The following sections describe the configuration in detail.

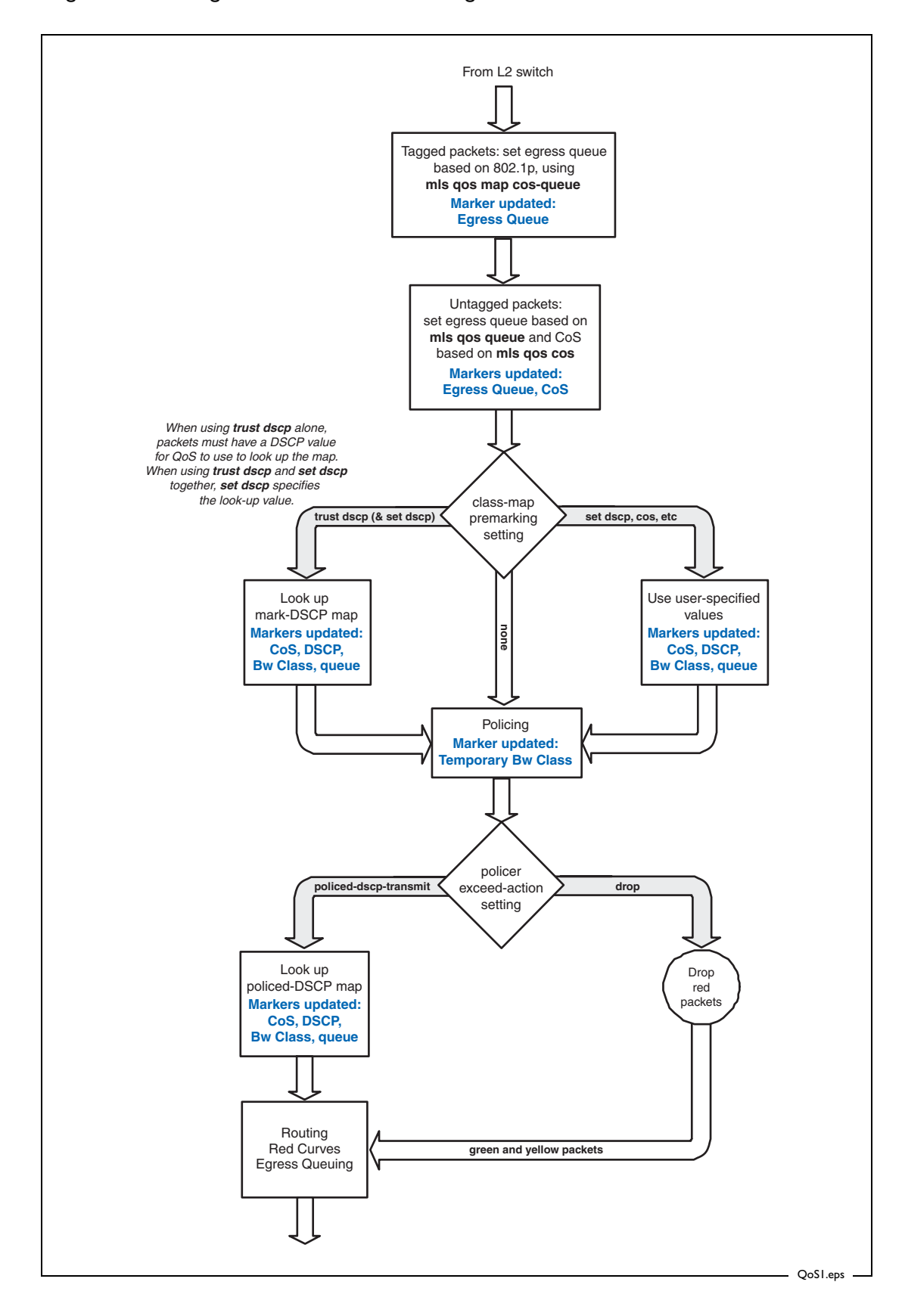

### <span id="page-11-0"></span>**Enabling QoS globally**

Before configuring QoS, you need to enable it by entering the following command in global configuration mode:

awplus(config)#mls qos enable

### <span id="page-11-1"></span>**Initial mapping to queue based on tag**

When packets arrive at a port, they are assigned to an egress queue. This is done by the switch associating an egress queue marker with the packet. For tagged packets, the switch decides the initial queue setting by looking at the packet's CoS value (802.1p User Priority field). For untagged packets, there is a default queue setting, which you can change.

Of course, this is just an initial egress queue value—the QoS processing can change it at the Premarking [\(page 13](#page-12-1)) or Remarking [\(page 22\)](#page-21-0) stages.

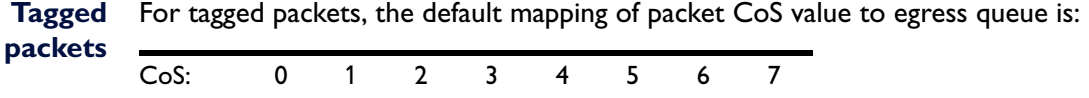

Queue: 2 1 1 3 4 5 6 7

To change this mapping for a CoS value, enter the following command in global configuration mode:

awplus(config)#mls qos map cos-queue <*cos*> to <*queue*>

You need to enter this command for every CoS that you want to re-map.

To see the mapping, use the following command:

awplus#show mls qos maps cos-queue

**Untagged packets** For untagged packets, the switch determines the queue by looking at the value of the **mls qos queue** command. This is an interface-mode command, so the queue is set on a per-port basis. The default value is 2.

> To change this, first enter interface mode for the desired port and then specify the desired queue number. Use the following commands:

```
awplus(config)#interface <port-number>
awplus(config-if)#mls qos queue <0-7>
```
For example, to set the initial queue to 5 for untagged packets received on port1.0.1, use the commands:

```
awplus(config)#interface port1.0.1
awplus(config-if)#mls qos queue 5
```
Untagged packets are also assigned a CoS value, 0 by default. To change this, first enter interface mode for the desired port and then specify the desired CoS. Use the following commands:

```
awplus(config)#interface <port-number>
awplus(config-if)#mls qos cos <0-7>
```
The value you change the CoS to is *not* used to look up the initial egress queue setting; the **mls qos queue** command still determines the queue for untagged packets.

### <span id="page-12-0"></span>**Classification**

The process of assigning packets to class maps requires a two stage configuration.

First, create a class map by entering the following command:

awplus(config)#class-map <*name*>

Then, specify the parameters for classifying traffic, by using the **match** command. You can match on an ACL or on a number of other parameters, as the following table shows:

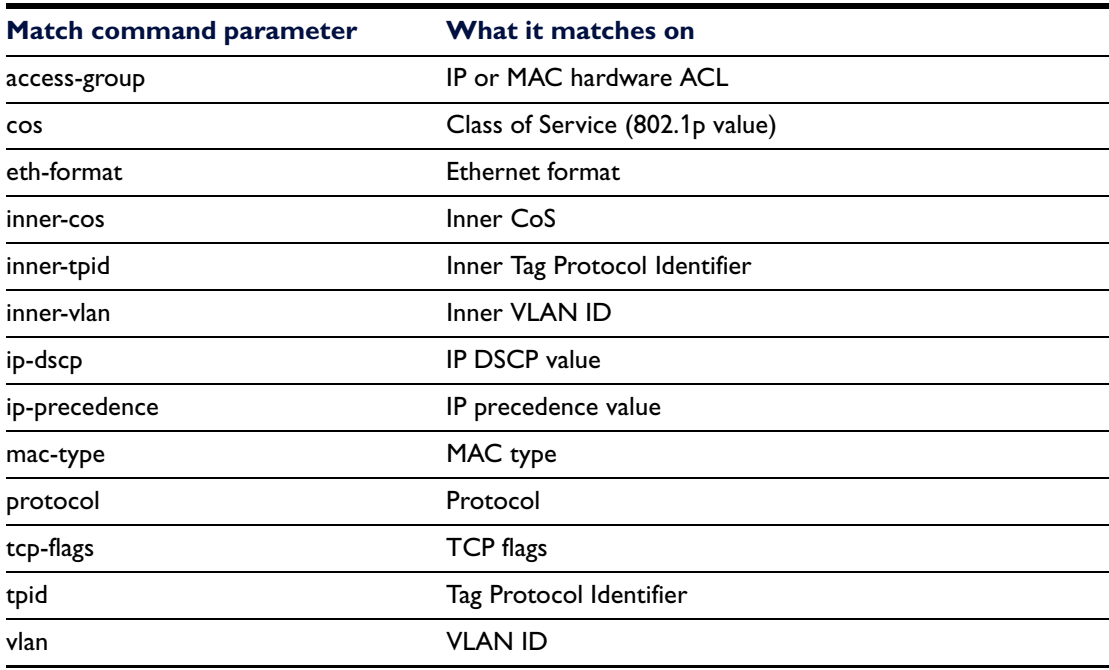

For detailed information about ACLs and the **match** commands, see the Note *How To Configure Hardware Filters on SwitchBlade x908, x900-12XT/S, and x900-24 Series Switches*.

### <span id="page-12-1"></span>**Premarking**

Premarking happens after ingress, before the traffic has been policed.

There are two mutually exclusive methods available for premarking:

- setting the new values explicitly for all packets that match a certain class map, or
- using the mark-dscp map to apply new values to the packets.

#### <span id="page-13-0"></span>Setting new values explicitly

To explicitly set new values for a particular class map, first create the class map (if necessary), by entering the following command:

awplus(config)#class-map <*name*>

Then simply enter the following commands:

```
awplus(config)#policy-map <name>
awplus(config-pmap)#class <name>
awplus(config-pmap-c)#set cos <0-7>
awplus(config-pmap-c)#set queue <0-7>
awplus(config-pmap-c)#set bandwidth-class {green|yellow|red}
awplus(config-pmap-c)#set dscp <0-63>
```
You can set one or more of the above values. The effect is that *all* packets that match the class map and policy map are marked with the values specified with these commands.

#### Using the mark-dscp map

The data structure that drives the premarking process is the mark-dscp map. This is a single global table which can be thought of as a table of 64 rows—one row for each DSCP number. In each cell of the table there are four new marker values that will be applied to packets: 802.1p, DSCP, bandwidth class and egress queue. The following table shows the structure of the mark-dscp map.

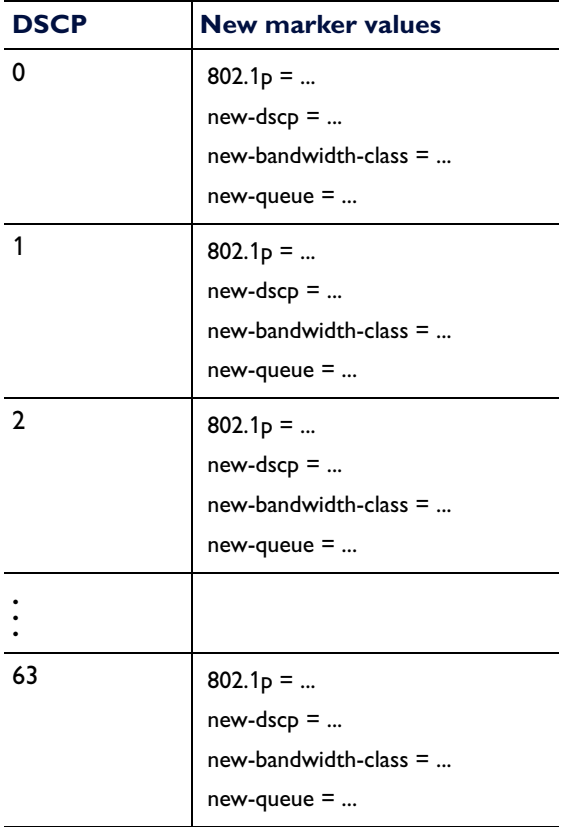

Note that there is just a single mark-dscp map for the whole switch—separate class maps do not have separate mark-dscp maps.

The configuration required to use the mark-dscp map is a little more complex than the configuration for setting the values explicitly.

**1.** First, write entries into the mark-dscp map table.

This is a matter of specifying the DSCP, CoS, queue, and/or bandwidth class to associate with the given pair of DSCP and bandwidth class values. To do this, enter the command:

```
awplus(config)#mls qos map mark-dscp <0-63> to [new-dscp <0-63>] [new-cos 
   <0-7>] [new-queue <0-7>] [new-bandwidth-class {green|yellow|red}]
```
Use this command to populate those entries of the map that you will be using. For example, to ensure that traffic that arrives with a DSCP of 34 gets marked to bandwidth class green, queue 4 and CoS 4, enter the command:

```
awplus(config)#mls qos map mark-dscp 34 to new-cos 4 new-queue 4 
   new-bandwidth-class green
```
In this example, we do not change the DSCP value—it stays as 34.

**2.** Set the class map to use the mark-dscp map.

Enter the commands:

```
awplus(config)#policy-map <name>
```
awplus(config-pmap)#class <*name*>

awplus(config-pmap-c)#trust dscp

The **trust dscp** command indicates that this class map will use the mark-dscp map for premarking.

Note that you can't use the command **trust dscp** at the same time as the commands **set cos**, **set queue**, or **set bandwidth-class**. This is because you can't combine using the mark-dscp map with explicitly setting premarking values.

**3.** Decide how the class map will choose the DSCP value to use in looking up entries in the mark-dscp map.

There are two choices:

 $\bullet$  use the DSCP value that is present in each packet. This means that values marked into a packet will depend on the DSCP value already present in the packet at ingress.

This choice requires no further configuration—the default behaviour is to use the DSCP value present in each packet.

specify a single DSCP value that OoS will use for look-ups for all packets that match the class map.

To configure this choice, use the **set dscp** command.

Note that the meaning of the **set dscp** command changes when you use the command **trust dscp** on a class map. When **trust dscp** has been configured, **set dscp** specifies the DSCP value for QoS to use to perform look-ups into the mark-dscp map. If **trust dscp** has not been configured on the class map, the **set dscp** command specifies the DSCP value that will be marked into all packets that match the class map (as described in ["Setting new values explicitly" on page 14\)](#page-13-0).

**Example** For the class map called "example", if you want to take all traffic with a DSCP of 34, 36 or 38 and premark it to CoS 4, queue 4; CoS 5, queue 5; and CoS 6, queue 6 respectively, then enter the following commands:

> awplus(config)#mls qos map mark-dscp 34 to new-cos 4 new-queue 4 awplus(config)#mls qos map mark-dscp 36 to new-cos 5 new-queue 5 awplus(config)#mls qos map mark-dscp 38 to new-cos 6 new-queue 6 awplus(config)#policy-map example awplus(config-pmap)#class example awplus(config-pmap-c)#trust dscp

If instead you want to treat all traffic in the class map as if it had a DSCP of 34, enter the following commands:

awplus(config)#mls qos map mark-dscp 34 to new-cos 4 new-queue 4 new-bandwidth-class green new-dscp 34 awplus(config)#policy-map example awplus(config-pmap)#class example awplus(config-pmap-c)#trust dscp awplus(config-pmap-c)#set dscp 34

### <span id="page-15-0"></span>**Policing**

Policing is the process of counting the number of packets that the switch processes and determining their level of conformance with their bandwidth limits. The AlliedWare Plus OS enables you to police ports and different types of traffic separately or in combination.

Policing is performed on a per-policer basis for a class map. Policers are one of:

- "ordinary" policers, which count the amount of traffic in a single class map in a single policy map on a single port
- aggregate policers, which combine the traffic belonging to a given class map across every policy map and port that use that class map.

Both ordinary and aggregate policers can be either single-rate or twin-rate. With the AlliedWare Plus OS, you explicitly select whether to use a single-rate or twin-rate policer.

The following sections summarise the policing options, and tell you how to configure them. For details of the policer algorithms, see the *Advanced QoS White Paper* in the White Papers library at [www.alliedtelesis.com/resources/literature/literature.aspx?id=3.](http://www.alliedtelesis.com/resources/literature/literature.aspx?id=3)

For configuration examples with ordinary and aggregate policers, see ["Policing Examples" on](#page-29-0)  [page 30.](#page-29-0)

#### <span id="page-16-0"></span>Applying ordinary policers to class maps

Ordinary policers are used when policing traffic in a single class map in a single policy map on a single port. You create them in policy map class configuration mode, which means they are attached to that policy map and class map at the time they are created. They do not have a name, because they are identified by the policy map and class map.

The following commands give an example of a single-rate policer that monitors VLAN 2 traffic in the class map called "vlan2" in the policy map called "vlan2" on port 1.0.20:

```
awplus(config)#class-map vlan2
awplus(config-cmap)#match vlan 2
awplus(config-cmap)#policy-map vlan2
awplus(config-pmap)#class vlan2
awplus(config-pmap-c)#police single-rate 10000 512 1024 exceed-action drop
awplus(config-pmap-c)#interface port1.0.20
awplus(config-if)#service-policy input vlan2
```
#### <span id="page-16-1"></span>Applying aggregate policers to class maps

Aggregate policers are used when policing traffic across multiple class maps, policy maps or ports. You create them in global configuration mode and then attach them to the required class maps. They are identified by a name.

The following commands give an example of a single-rate aggregate policer that has a CIR of 10Mbps with a CBS of 512 bytes and PBS of 1024 bytes. The aggregator policer operates on any traffic arriving on ports 1.0.1 and 1.0.2 with a source address of 192.168.x.x or 172.20.1.x.

```
 awplus(config)#access-list 3001 permit ip 192.168.0.0/16 any
 awplus(config)#access-list 3002 permit ip 172.20.1.0/24 any
 awplus(config)#mls qos aggregate-police examplePolicer 
  single-rate 10 512 1024 exceed-action drop
 awplus(config)#class-map cmap1
 awplus(config-cmap)#match access-group 3001
 awplus(config)#class-map cmap2
 awplus(config-cmap)#match access-group 3002
 awplus(config)#policy-map pmap1
 awplus(config-pmap)#class cmap1
 awplus(config-pmap-c)#police aggregate examplePolicer
 awplus(config-pmap)#class cmap2
 awplus(config-pmap-c)#police aggregate examplePolicer
 awplus(config)#interface port1.0.1-1.0.2
 awplus(config-if)#service-policy input pmap1
```
To see the settings of aggregate policers, use the command:

```
awplus#show mls qos aggregate-policer
```
#### Single-rate policing

Both ordinary and aggregate policers can be single-rate. Single-rate policing uses three parameters:

- average bandwidth (in kbps)
- minimum burst size (in bytes)
- maximum burst size (in bytes)

With this combination, the algorithm used to determine the temporary bandwidth class to assign to a packet is:

If the data rate for the policer is below the average bandwidth, **or** is slightly above the average bandwidth, but the accumulation of total bits that have exceeded the average bandwidth has not yet reached the minimum burst size, then the bandwidth class is **green**.

If the data rate for the policer is above the average bandwidth, and the accumulation of total bits that have exceeded the average bandwidth has exceeded the minimum burst size but not yet reached the maximum burst size, then the bandwidth class is **yellow**.

If the data rate for the policer is above the average bandwidth, and the accumulation of total bits that have exceeded the average bandwidth has exceeded the maximum burst size, then the bandwidth class is **red**.

For a more detailed explanation of the algorithm, see the *Advanced QoS White Paper* in the White Papers library at [www.alliedtelesis.com/resources/literature/literature.aspx?id=3.](http://www.alliedtelesis.com/resources/literature/literature.aspx?id=3)

An example of configuring a policer to do single-rate policing would be:

```
awplus(config-pmap-c)#police single-rate <average-bandwidth> 
   <minimum-burstsize> <maximum-burstsize> 
   exceed-action {drop|policed-dscp-transmit}
```
An exceed action of **drop** means that the switch simply drops red packets. An exceed action of **policed-dscp-transmit** means that the switch remarks packets after policing.

#### Twin-rate policing

Both ordinary and aggregate policers can be twin-rate. Twin-rate policing uses four parameters:

- minimum bandwidth (in kbps)
- maximum bandwidth (in kbps)
- maximum burst size (in bytes)
- minimum burst size (in bytes)

With this combination, the algorithm used to determine the temporary bandwidth class to assign to a packet is:

If the data rate for the policer is below the minimum bandwidth, **or** is slightly above the minimum bandwidth, but the accumulation of total bits that have exceeded the minimum bandwidth has not yet reached the minimum burst size, then the bandwidth class is **green**.

If the data rate for the policer is above the minimum bandwidth, and the accumulation of total bits that have exceeded the minimum bandwidth has exceeded the minimum burst size, **or** if the data rate is above the maximum bandwidth, and the accumulation of total bits that have exceeded the maximum bandwidth has not yet reached the maximum burst size, then the bandwidth class is **yellow**.

If the data rate for the policer is above the maximum bandwidth, and the accumulation of total bits that have exceeded the maximum bandwidth has exceeded the maximum burst size, then the bandwidth class is **red**.

For a more detailed explanation of the algorithm, see the *Advanced QoS White Paper* in the White Papers library at [www.alliedtelesis.com/resources/literature/literature.aspx?id=3.](http://www.alliedtelesis.com/resources/literature/literature.aspx?id=3)

An example of configuring a policer to do twin-rate policing would be:

awplus(config-pmap-c)#police twin-rate <*minimum-bandwidth*> <*maximum-bandwidth*> <*minimum-burstsize*> <*maximum-burstsize*> exceed-action {drop|policed-dscp-transmit}

### Counting policed packets

To see the count of policed packets:

**1.** Turn on the QoS counters enhanced mode by entering global configuration mode and using the command:

awplus(config)#platform enhancedmode qoscounters

- **2.** Restart the switch
- **3.** Return to privileged exec mode and use the command:

awplus#show mls qos interface <*name*> policer-counters

#### **Counting packets for ordinary policers**

For each class map, the output shows the total (aggregate) number of bytes, and the number of bytes of each colour. It also shows the number of bytes dropped *by the policer*. Dropped bytes will equal red bytes if the policer has an exceed action of drop, otherwise it will always be zero. That is, the dropped bytes counter only counts the packets that are dropped by the policer, not packets that are dropped by later mechanisms such as RED curves.

The following figure shows output for the example from ["Applying ordinary policers to class](#page-16-0)  [maps" on page 17.](#page-16-0)

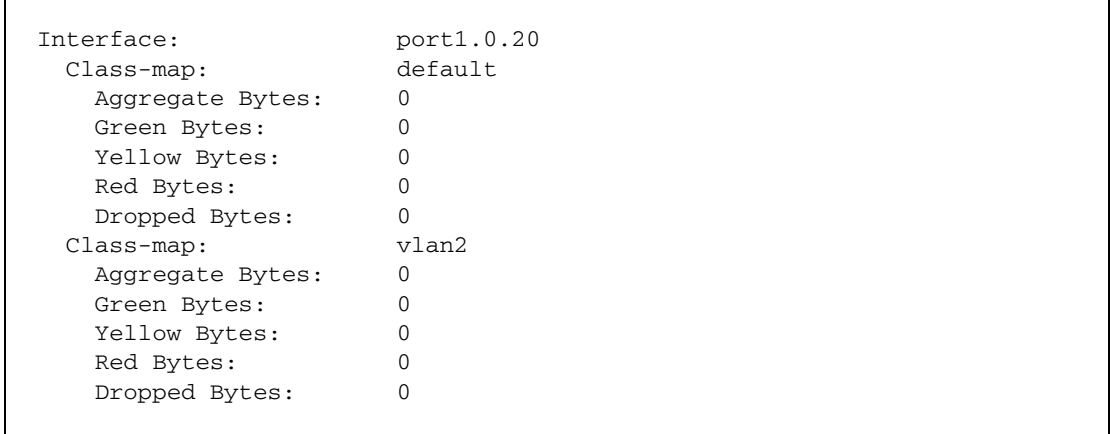

#### **Counting packets for aggregate policers**

If a packet is processed by an aggregate policer, it is counted in the output for every port that the aggregate policer applies to, not just for the port that received the packet.

The following figure shows output for the example from ["Applying aggregate policers to class](#page-16-1)  [maps" on page 17.](#page-16-1)

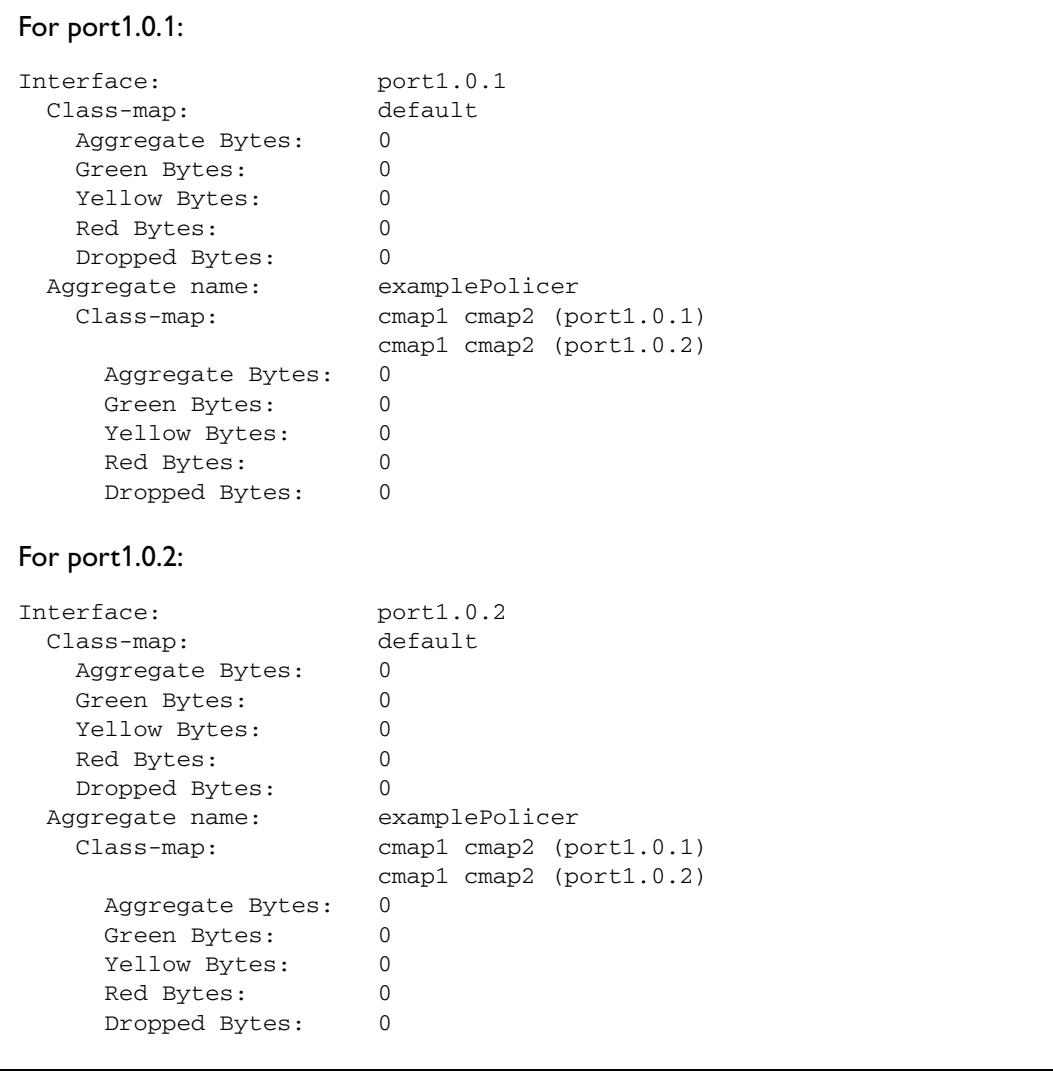

### <span id="page-21-0"></span>**Remarking**

Remarking happens after the traffic has been policed. It sets the packet's QoS markers depending on how well the flow conforms to its bandwidth limits.

Remarking is performed by looking up the policed-dscp map and assigning values to the four markers (802.1p, DSCP, egress queue, and bandwidth class). The policed-dscp map is similar to the premarking mark-dscp map, except that the new values can also depend on the temporary bandwidth class from the policing stage. The following table shows the map structure.

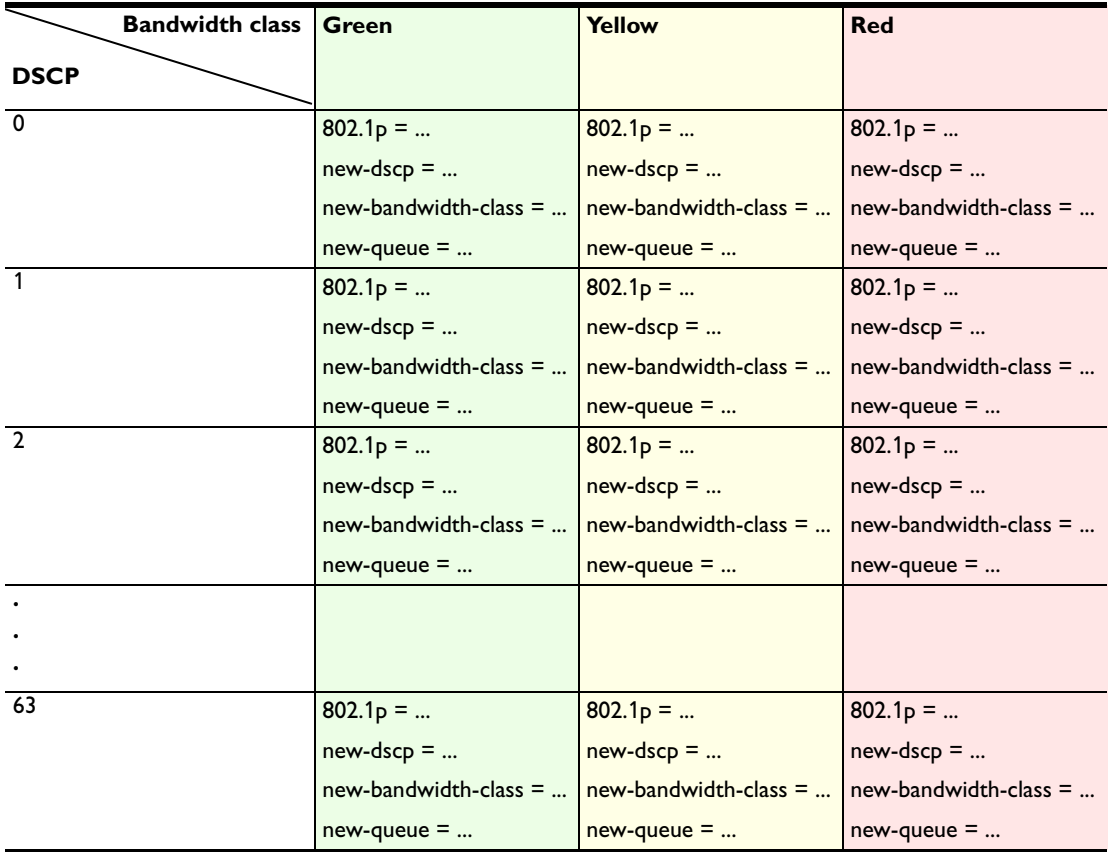

To add values to the policed-dscp map, enter the command:

awplus(config)#mls qos map policed-dscp <0-63> [bandwidth-class {green| yellow|red}] to [new-dscp <0-63>] [new-cos <0-7>] [new-queue <0-7>] [new-bandwidth-class {green|yellow|red}]

To set QoS to remark values, specify an exceed action of **policed-dscp-transmit** in the policer. Do this by entering one of the commands:

```
awplus(config-pmap-c)#police single-rate <average-bandwidth> 
   <minimum-burstsize> <maximum-burstsize> 
   exceed-action policed-dscp-transmit
awplus(config-pmap-c)#police twin-rate <minimum-bandwidth> 
   <maximum-bandwidth> <minimum-burstsize> <maximum-burstsize> 
   exceed-action policed-dscp-transmit
```
Although the keyword is named **exceed-action**, setting it to **policed-dscp-transmit** makes QoS remark *all* matching traffic, not just excessive traffic.

### <span id="page-22-0"></span>**Queue shaping—queue sets, RED, and tail-drop**

A **queue set** defines how the switch determines what traffic to drop when a port's queues become congested. The queue set applies to one or more of the port's queues, and specifies the queue size thresholds at which the port starts to drop traffic from that queue.

You can use up to four different queue sets across the switch.There are two steps involved in configuring queue sets:

- **1.** configure the queue set parameters
- **2.** apply the queue set to the desired port

There are two options for how each queue set drops excess traffic:

- random-detect mode
- tail-drop mode

In random-detect mode, the switch uses RED to shape queues. In tail-drop mode, the switch simply drops excess traffic from the end of queues. Both modes are color-aware—you can configure different thresholds for different bandwidth classes.

The following sections describe how to configure random-detect and tail-drop mode, but first you need to consider the default settings.

#### <span id="page-22-1"></span>**Default** If you do not configure queue shaping:

**settings**

- 10/100/1000M ports use tail-drop mode with settings from queue set 1 (which gets a default description of "1G Defaults")
	- 10G ports use tail-drop mode with settings from queue set 2 if there are also 1G ports present, or otherwise settings from queue set 1 (the used queue set gets a default description of "10G Defaults")

#### **Don't customise the default queue sets unless you want to change the settings on all ports of that type.**

You can check which are the default queue sets and their current settings, by using the command:

awplus#show mls qos queue-set

The following table shows the values for the default queue set for each port speed. These settings apply to each egress queue and each bandwidth class—green, yellow and red traffic all have the same values. The unused queue sets are empty, so all their values are 0.

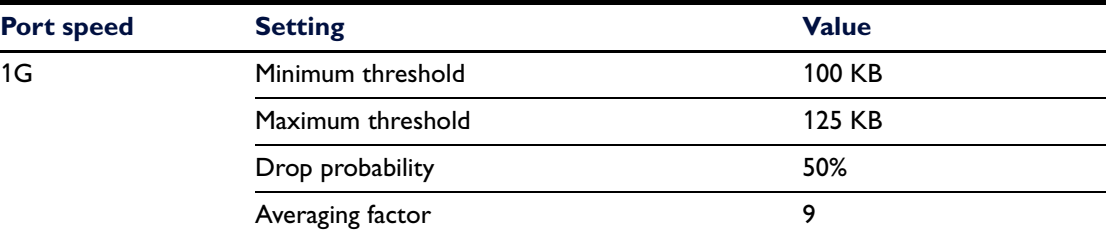

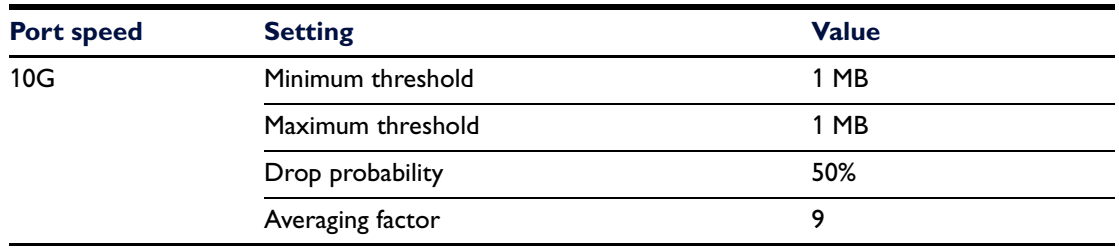

Note that by default ports only use the maximum threshold, because they are in tail-drop mode. The other settings are random-detect mode settings. Having defaults means that you can change to random-detect mode without having to configure a queue set (see ["Applying](#page-24-0)  [RED curves to ports" on page 25](#page-24-0)).

### Random-detect mode—using RED

**What RED curves are** The fundamental entity in the switch's RED curve structure is a single set of **minimum threshold—maximum threshold—drop probability** values. These three values define a "curve" such as the one shown in the following figure.

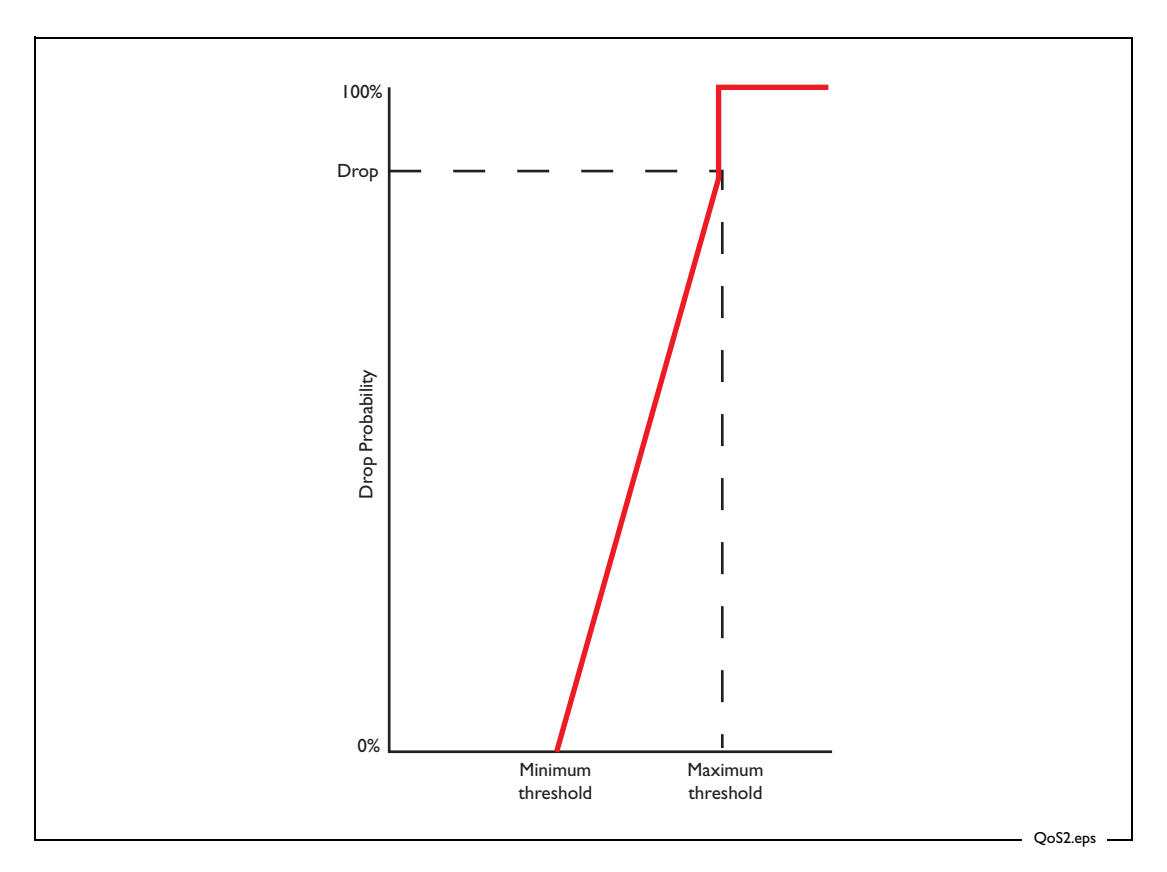

- **Minimum threshold** defines the length that the queue must reach before the packets start being dropped.
- **Maximum threshold** defines the length that the queue must reach before the shaper stops dropping randomly, and just drops all further packets.
- **Drop probability** defines the percentage of packets that are being dropped at the point when the length of the queue reaches the maximum threshold value. Effectively, the drop probability defines how quickly the rate of dropping packets must increase as the queue length grows from the minimum threshold to the maximum threshold.

These fundamental curves are collected into RED curve groups. A group is a collection of three curves, one for each of the three possible bandwidth classes, as shown in the following figure.

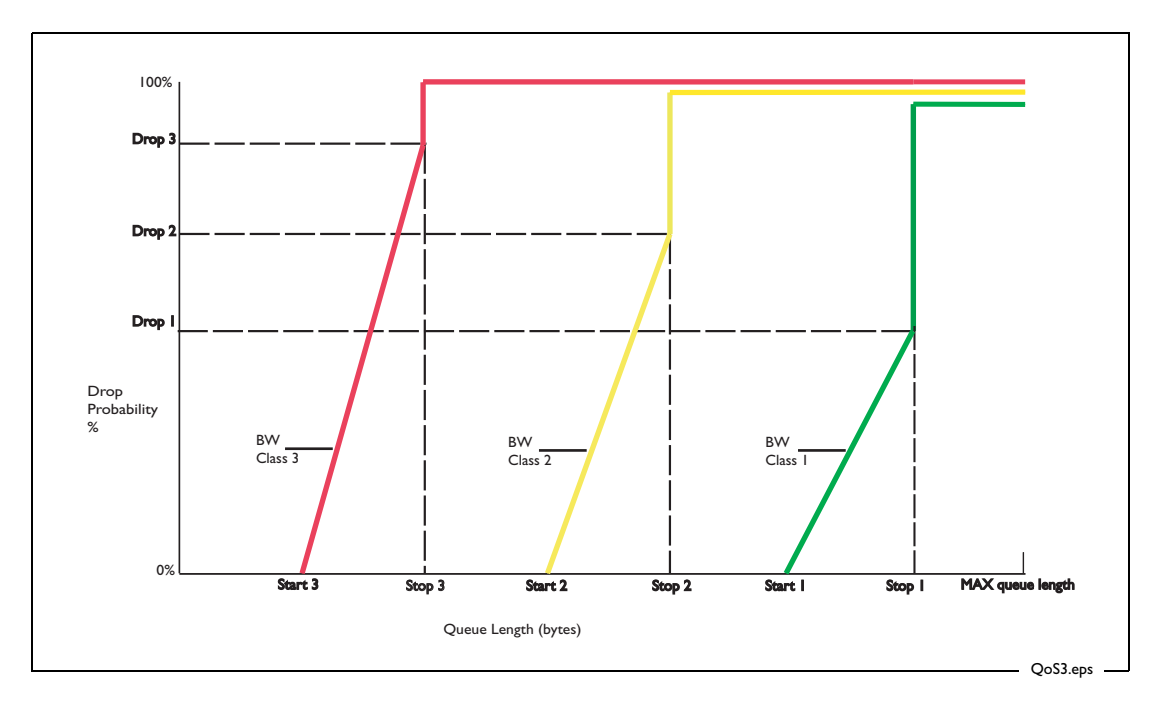

Additionally, one other parameter is defined on each RED curve group. This parameter is the *averaging factor*. The averaging factor influences how the queue length is calculated. If the averaging factor is 0, then the queue length value that the shaper uses in its calculation of whether a certain packet should be dropped is the exact current length of the queue. But, if you increase the averaging factor, then the shaper starts calculating an average length of the queue over a certain time period, and uses this averaged value in its "should-I-drop-thepacket" calculation.

**Applying** To apply a set of RED curves to the egress queues on a given port, use the commands:

<span id="page-24-0"></span>**RED curves to ports**

awplus(config)#interface <*interface-name*> awplus(config-if)#mls qos queue-set <1-4> random-detect

If you enter this command without configuring the RED curve settings (see ["Configuring RED](#page-24-1)  [curve settings" on page 25\)](#page-24-1), the switch uses the default queue set values. These are described in ["Default settings" on page 23](#page-22-1).

<span id="page-24-1"></span>**Configuring RED curve settings** RED curve groups are defined in queue sets, so you can have up 4 different sets of RED behaviour on the switch.

The commands for configuring the queue sets start with:

awplus(config)#mls qos queue-set <1-4> ...

After this, you can use the command to configure the averaging factor, the thresholds and the drop probability. You can configure the queue-set parameters for all 8 egress queues, or for any subset of the egress queues. Configuring a subset lets you configure different queue shaping settings for different queues on a port.

#### **Specifying which queues to act on**

To specify which queues to configure, use the optional **queues** parameter:

awplus(config)#mls qos queue-set <1-4> queues ...

Specify the desired queues as a space-separated list. For example:

awplus(config)#mls qos queue-set <1-4> queues 1 3 4 ...

To configure all queues, leave out the **queues** parameter.

If you do not configure RED curve settings on all the queues in a queue set, the unconfigured queues use the default settings—see [page 23.](#page-22-1)

#### **Specifying the thresholds**

To specify the maximum and minimum thresholds for each bandwidth class, use the command:

```
awplus(config)#mls qos queue-set <1-4> [queues <list>] threshold
   <minimum-green-threshold> <maximum-green-threshold>
   <minimum-yellow-threshold> <maximum-yellow-threshold>
   <minimum-red-threshold> <maximum-red-threshold>
```
Each threshold is a value from 1-16000000 bytes.

#### **Specifying the drop probability**

To specify the drop probability for each bandwidth class, use the command:

```
awplus(config)#mls qos queue-set <1-4> [queues <list>] 
   drop-probability <green-drop-prob> <yellow-drop-prob> <red-drop-prob>
```
Each drop probability is a value from 0-15. The drop probability is 100% for a setting of 0 and halves for each integer value increase. The following table shows probability values for drop values of 0 to 7.

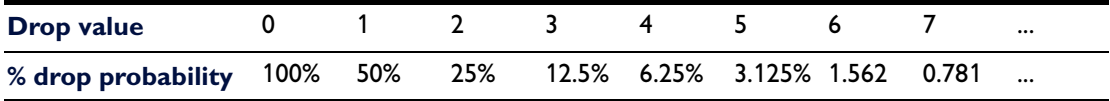

#### **Specifying the averaging factor**

Dropping is based on the average queue length, which is calculated as:

New Average Queue Length =

 $(1 - 1/(2^n))$  \* (Current Average Queue Length) +  $1/(2^n)$  \* (Current Queue Length)

where **n** is the averaging factor. If **n** is small, the average queue length follows the actual queue length quickly and is more likely to cause global TCP synchronisation. A large value for **n** means the average queue length follows the actual queue length slowly. This may prevent global TCP synchronisation, but will drop more packets. The recommended averaging factor is 9.

To specify the averaging factor, use the command:

```
awplus(config)#mls qos queue-set <1-4> [queues <list>] 
   averaging-factor <0-15>
```
#### Tail-drop mode

By default, ports use tail-drop mode and the default queue-set for that port type (see ["Default settings" on page 23](#page-22-1)). If you need to explicitly set a port to tail-drop mode, or if you want to change the queue-set, use the commands:

```
awplus(config)#interface <interface-name>
awplus(config-if)#mls qos queue-set <1-4> taildrop
```
Tail-drop mode uses the same command as random-detect mode to set the maximum and minimum thresholds for each bandwidth class:

```
awplus(config)#mls qos queue-set <1-4> [queues <list>] threshold
   <minimum-green-threshold> <maximum-green-threshold>
   <minimum-yellow-threshold> <maximum-yellow-threshold>
   <minimum-red-threshold> <maximum-red-threshold>
```
However, when a queue-set is applied to a port for tail-drop mode, only the maximum thresholds are used. The minimum thresholds are ignored. Any settings for averaging factor and drop probability are also ignored.

Tail-drop mode results in the following actions:

- If the green maximum threshold is exceeded, all packets will be dropped.
- If the yellow maximum threshold is exceeded, all yellow and red packets will be dropped.
- If the red maximum threshold is exceeded, all red packets will be dropped.

### <span id="page-26-0"></span>**Scheduling**

On each port, you can allocate the eight queues to the following three scheduling groups:

- priority-queue—a group of queues that use strict priority scheduling
- wrr-group 1—a group of queues that use weighted round robin (wrr) scheduling. Packets are only transmitted from these queues if all queues in the priority-queue group are empty.
- z wrr-group 2—a second group of queues that use weighted round robin scheduling. Packets are only transmitted from these queues if all queues in the priority-queue group **and** in the wrr-group 1 are empty.

You can also configure egress rate limits for each queue, and limit how much of the port's packet buffer the queue can use. This last point is particularly important because it stops lowpriority queues from using up the whole packet buffer and thereby starving high-priority queues.

The following sections describe how to configure all these aspects of scheduling. To configure scheduling, first enter interface configuration mode for the desired port or ports.

**Strict priority scheduling** Then, to set queues to use strict priority scheduling, use the command:

priority-queue <*queue-list*>

Specify the queues as a space-separated list. For example, to put queues 3, 5, and 6 into the strict-priority group of queues, use the command:

```
awplus(config-if)#priority-queue 3 5 6
```
**Weighted round robin** To put queues into one of the weighted round robin groups, use the command: wrr-queue group <1-2> weight <6-255> queues <*queue-list*>

> This configures a set of queues in the wrr1 or wrr2 group of queues, and sets their weights in that group. The weight specifies the number of bytes transmitted from the queue in proportion to the values for other queues in the same wrr group. For example, a queue with a weight of 30 would transmit twice as many bytes as a queue with a weight of 15.

To put queues 2 and 7 into the wrr1 group, and give them a weight of 30 in that group, use the command:

wrr-group 1 weight 30 queues 2 7

To put queue 5 into the wrr1 group, and give it a weight of 15 in that group, use the command:

awplus(config-if)#wrr-group 1 weight 15 queues 5

**Egress rate** It is also possible to set an egress rate limit on a queue, using the command:

**limits** wrr-queue egress-rate-limit <*bandwidth*> queues <*queue-list*>

> You can specify bandwidth in kilobits (e.g. 2000 or 2000k), megabits (e.g. 2m), or gigabits (e.g. 2g).

Although this command begins with the keyword **wrr-queue**, you can use it to configure queues that are members of the strict-priority group of queues.

For more information, see ["Egress bandwidth limiting" on page 29.](#page-28-0)

**Packet buffer pool** Each port has a dedicated pool of packet buffers that the egress queues use for queuing packets. Theoretically, any one of the queues on a given port could use up that port's whole buffer pool, although there is a mechanism in place to prevent this. If the mechanism did not exist, a single queue could use the whole buffer pool, for example, if a port were oversubscribed by a high-bandwidth high-priority stream and a high-bandwidth low-priority stream. The high-priority stream would get more access to the egress bandwidth than the low-priority stream, so the queue holding the low-priority traffic would grow progressively longer. In the end, the low-priority stream would consume the entire buffer pool on the port, thereby starving the high-priority stream of any packet-queuing resource. This would be highly undesirable.

> To avoid this problem, there is a limit on the percentage of the available buffer pool that any given queue can consume. By default, each queue is limited to 12%, but you can change this by using the following command:

```
wrr-queue queue-limit <1-100> <1-100> <1-100> <1-100> <1-100> <1-100> 
   <1-100> <1-100>
```
The first of these numbers is the percentage limit for queue 0, the second number is the limit for queue 1, and so on.

For example, to give queue 0 less of the buffer space and queues 3 and 4 more, you could use the command:

wrr-queue queue-limit 6 12 12 17 17 12 12 12

You can use this command to configure queues that are members of the strict-priority group of queues, even though it begins with the keyword **wrr-queue**.

**Viewing queue settings** To see the configured settings for each queue, use the command: awplus#sh mls qos interface

# <span id="page-28-0"></span>**Egress bandwidth limiting**

The total bandwidth that can be transmitted from a set of egress queues on a port is configurable using the interface mode command:

awplus(config-if)#egress-rate-limit <*bandwidth-limit*>

This means that the maximum bandwidth is not necessarily set for the port as a whole, but for a set of the egress queues on the port.

The bandwidth limits can only be specified in multiples of 650 kbps. Whatever value you configure will be rounded up to the nearest multiple of 650 kbps.

It is important to understand the relationship between a queue's **wrr-queue egress-ratelimit** command and a port's **egress-rate-limit** command. These two commands actually control two different aspects of the egress scheduling process.

The model to consider is this: the process of putting packets onto the wire "pulls" packets out of egress queues and puts them out the port. However, the queues can resist a "pull" and effectively tell the "pulling" process, "sorry, I have hit my bandwidth limit and cannot give you any packets right now".

The port's **egress-rate-limit** command sets the rate at which the port "pulls" packets from the egress queues. The queue's **wrr-queue egress-rate-limit** command sets the rate at which a queue will allow packets to be pulled out of it.

Therefore, the port's **egress-rate-limit** command sets the maximum rate at which data can leave the port.

The queue's **wrr-queue egress-rate-limit** command can do two things:

- ensure that data is able to leave some queues more quickly than others.
- possibly set a maximum limit on the egress rate from the port. If the sum of the egress rates on all the queues is less than the total egress limit set by the port's **egress-ratelimit** command, then in fact the maximum rate at which packets can exit the port will be the sum of the egress rates on the queues.

# <span id="page-29-0"></span>**Policing Examples**

Policing is the process of counting the number of packets that the switch processes and determining their level of conformance with their bandwidth limits. The AlliedWare Plus OS enables you to police ports and different types of traffic separately (with "ordinary" policers) or in combination (with aggregate policers).

This section describes a number of different policing scenarios.

### <span id="page-29-1"></span>**1: Policing separate traffic types on separate ports**

In this scenario, various types of traffic are separately policed on one or more ports. On each port, the policer separately counts packets that match each class map.

This scenario uses ordinary policers.

Use this type of scenario when you need to police according to traffic type **and** user.

For example, this scenario would let a company limit the total bandwidth used by employees on streaming video and web browsing, to ensure that VoIP and critical database applications could always function. This scenario would also prevent one employee from using all the available bandwidth for the restricted traffic types.

The following figure shows this scenario.

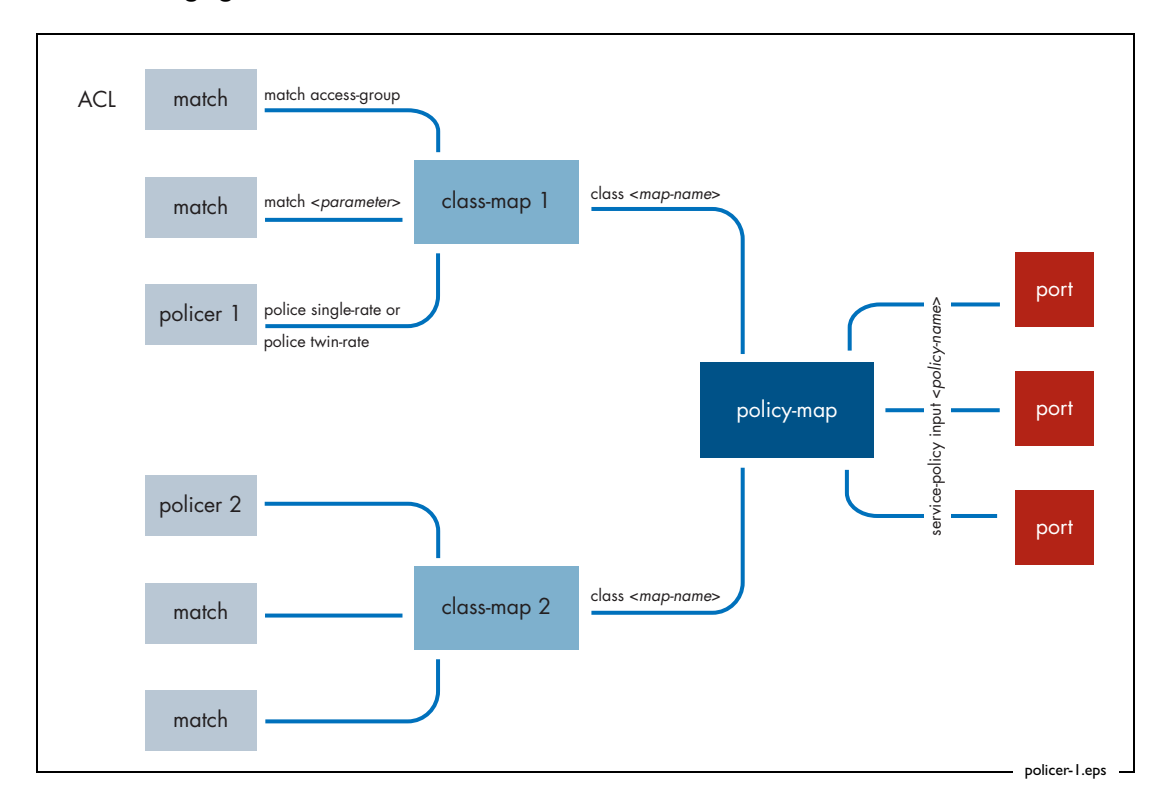

Use the following commands to configure this policing scenario:

```
mls qos enable
class-map cm1
 match access-group 3000
class-map cm2
 match access-group 3001
policy-map pm1
 class cm1
  police twin-rate 1000 200 5000 1000 exceed-action drop
 class cm2
  police single-rate 3000 200 4000 exceed-action drop
interface port1.3.1-1.3.3
  service-policy input pm1
```
The restricted traffic types are identified by ACLs (which could match, for example, by address or TCP/UDP port).

### <span id="page-31-0"></span>**2: Policing one traffic type on combined ports**

In this scenario, one type of traffic is collectively policed on several ports. The policer counts all the packets that match the type's class map on any of the ports.

This scenario uses an aggregate policer.

Use this type of scenario when you need to police all traffic of a certain type, even if it goes over more than one port.

This configuration is useful in a situation like scenario 1, except that instead of setting the bandwidth limits on a per-port basis, you want to set the bandwidth limit on a per port-group basis. For example, you could use this if groups of user ports on the switch were connected to different departments of the business, and the company policy gave each department a collective limit on the amount of certain traffic types that they could send.

The following figure shows this scenario.

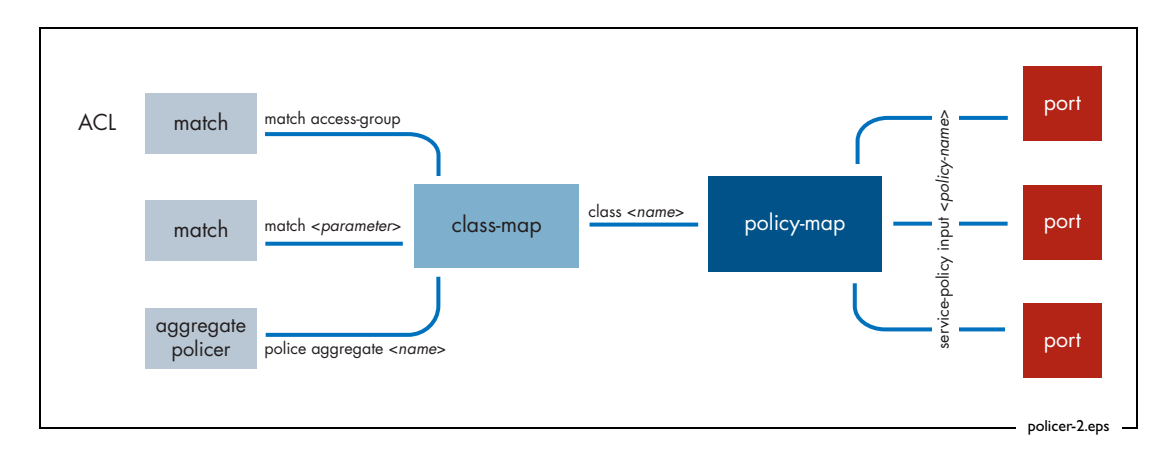

Use the following commands to configure this policing scenario:

```
mls qos enable
mls qos aggregate-police aggr1 twin-rate 1000 200 5000 1000
   exceed-action drop
class-map cm1
 match access-group 3000
policy-map pm1
  class cm1
  police aggregate aggr1
interface port1.3.1-1.3.3
  service-policy input pm1
```
The restricted traffic type is identified by an ACL (which could match, for example, by TCP/ UDP port).

### <span id="page-32-0"></span>**3: Policing one traffic type on separate ports, and another traffic type on the same ports combined**

In this scenario, one type of traffic is collectively policed on several ports, while another type of traffic is individually policed on those ports. For the first traffic type, the policer counts all the packets that match that type's class map on any of the ports. For the second traffic type, the policer separately counts packets that match that type's class map on each port.

This scenario uses an aggregate policer and an ordinary policer. The switch aggregates traffic over all the ports if the traffic matches the class map with the aggregate policer.

Use this type of scenario when you need to police, for example, realtime traffic to an overall collective limit, but want to provide different levels of web-browsing bandwidth to different users connected to the switch.

For example, you could have a VoIP phone and a PC connected to each of the user ports on the switch, and the uplink port connected to an ISP that has contracted to accept *x* Mbps of VoIP traffic. Each user can make only one phone call at a time (having only one phone), so there is no point in applying individual VoIP bandwidth limits on each port. But, the overall VoIP traffic needs to be limited to the level of the service contract.

However, for web browsing, any given user could potentially take up a large amount of bandwidth, so to provide a fair service, each user's bandwidth needs to be individually policed. (Also, maybe the system could police different users' bandwidth to different levels).

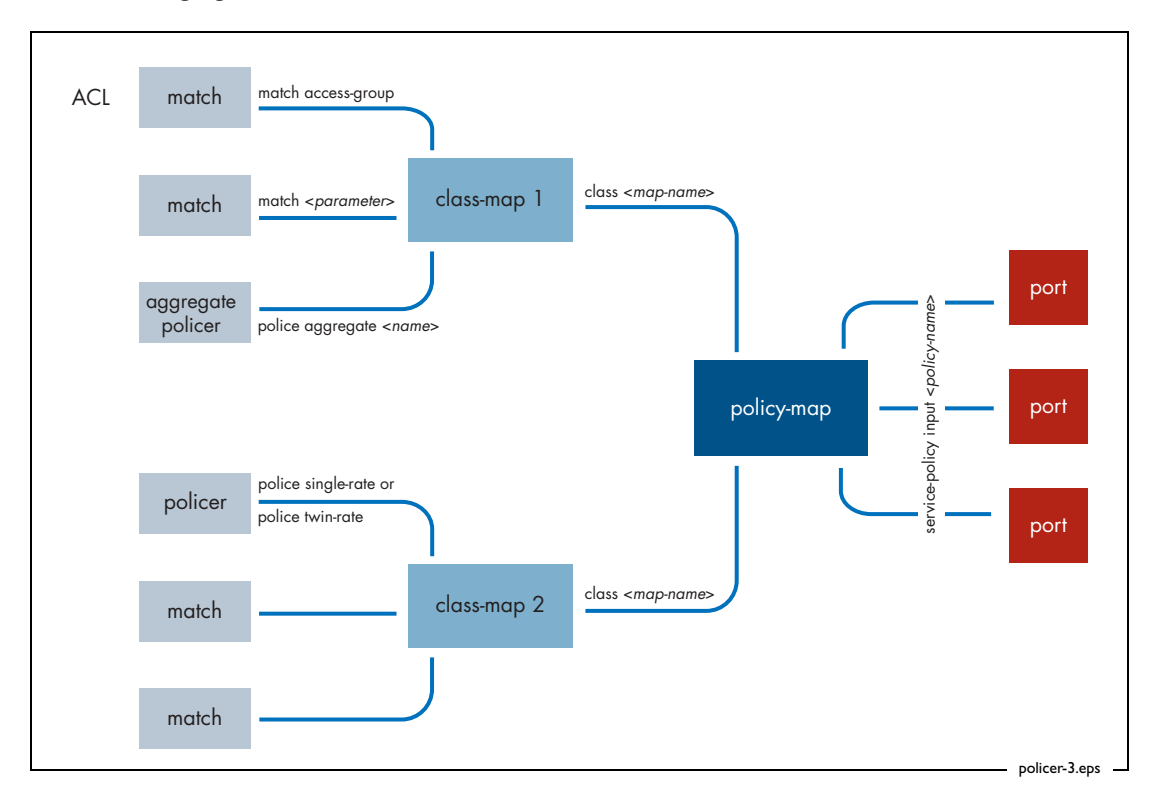

The following figure shows this kind of scenario.

Use the following commands to configure this policing scenario:

```
mls qos enable
mls qos aggregate-police aggr1 twin-rate 1000 200 5000 1000
   exceed-action drop
class-map cm1
 match ip-dscp 35
class-map cm2
 match access-group 3000
policy-map pm1
 class cm1
  police aggregate aggr1
  class cm2
  police single-rate 3000 200 4000 exceed-action drop
interface port1.3.1-1.3.3
  service-policy input pm1
```
The VoIP traffic is identified by having a DSCP value of 35, and the web traffic by matching an ACL (which could match on TCP port).

### <span id="page-34-0"></span>**4: Policing combined traffic types on separate ports**

In this scenario, two types of traffic are collectively policed on a per-port basis. The policing is done on several different ports. On each port, the policer counts all packets that match either type's class map.

This scenario uses multiple aggregate policers.

Use this type of scenario when you need to police some particular traffic types on a per-port basis, but not set an overall bandwidth limit on ports.

For example, this would be useful if you want to give all users unlimited bandwidth for traffic that is going to most addresses within the LAN, but put a limit on the level of traffic they can send to addresses that are out on the Internet, and also put a limit on the amount of traffic they can send to some particular internal service (such as an internally hosted on-line game that is used during lunchbreaks). So, there would be an aggregate bandwidth limit collectively applied to the traffic destined to the Web proxy server, and traffic associated with the on-line game, but default traffic (i.e. traffic to all other internal addresses) would have no limit applied.

The following figure shows this scenario.

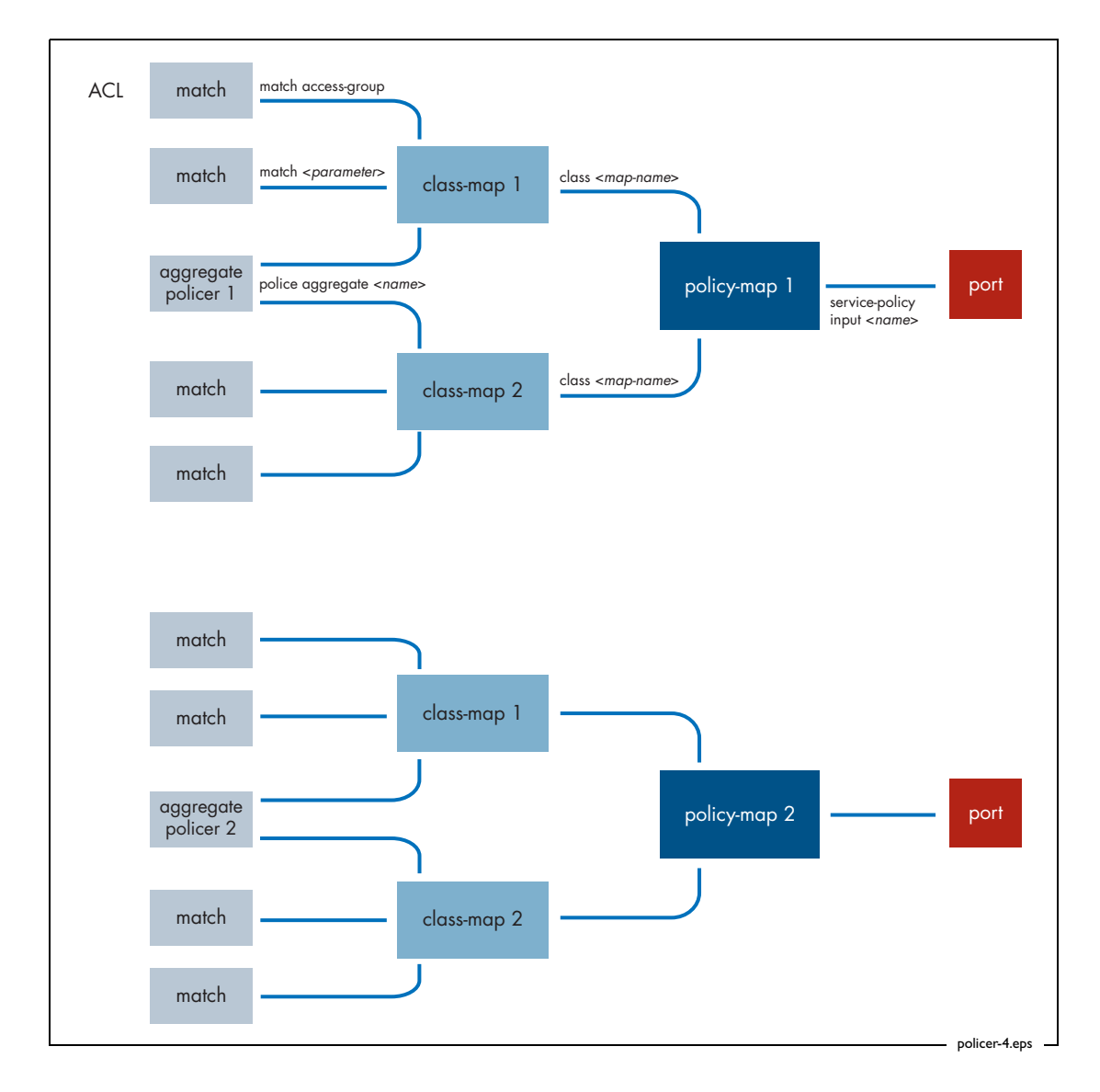

Page 35 | AlliedWare Plus™ OS: Overview of QoS

Use the following commands to configure this policing scenario:

```
mls qos enable
mls qos aggregate-police pol1 twin-rate 1000 4000 256000 1000000 
   exceed-action drop
mls qos aggregate-police pol2 single-rate 3000 750000 1000000 
   exceed-action drop
class-map cm1
 match access-group 3008
class-map cm2
 match access-group 3009
policy-map pm1
 class cm1
  police aggregate pol1
  class cm2
  police aggregate pol1
policy-map pm2
  class cm1
  police aggregate pol2
  class cm2
  police aggregate pol2
interface port1.0.1
  service-policy input pm1
interface port1.0.2
  service-policy input pm2
```
The web and gaming traffic are identified by ACLs (which could match on the destinationaddresses of the servers).

We used the same class maps on each port in this example. This works because the ports use different aggregate policers. If you used the same policer on multiple ports, you would have to use different class maps, or else the policer would aggregate the traffic across your ports.

### <span id="page-36-0"></span>**5: Policing combined traffic types on combined ports**

In this scenario, two types of traffic are collectively policed on multiple ports collectively. The policer counts all the packets that match either type's class map on any of the ports.

This scenario uses an aggregate policer.

For example, consider a situation in which the switch has an uplink port connected to an ISP, and the service contract with the ISP stipulates that they will undertake to deliver a total of *x* Mbps of realtime traffic, *y* Mbps of interactive session traffic, and *z* Mbps of best-effort traffic. The switch needs to police its aggregate traffic to these stipulated service levels. So, the traffic arriving via all the inward-facing ports needs to be collectively policed to the levels stipulated in the contract, and then delivered to the ISP via the uplink port.

However, there are probably multiple different types of traffic that come under the heading of "realtime" traffic, and different marking (DSCP, CoS, queue) that needs to be applied to each of those component traffic types. These different component traffic types need to be put into different class maps, and the "realtime" policing needs to be applied collectively to all those class maps.

Similarly, policing needs to be applied collectively to multiple class maps if there are multiple separate types making up the "interactive session" traffic, and the different component types need different marking.

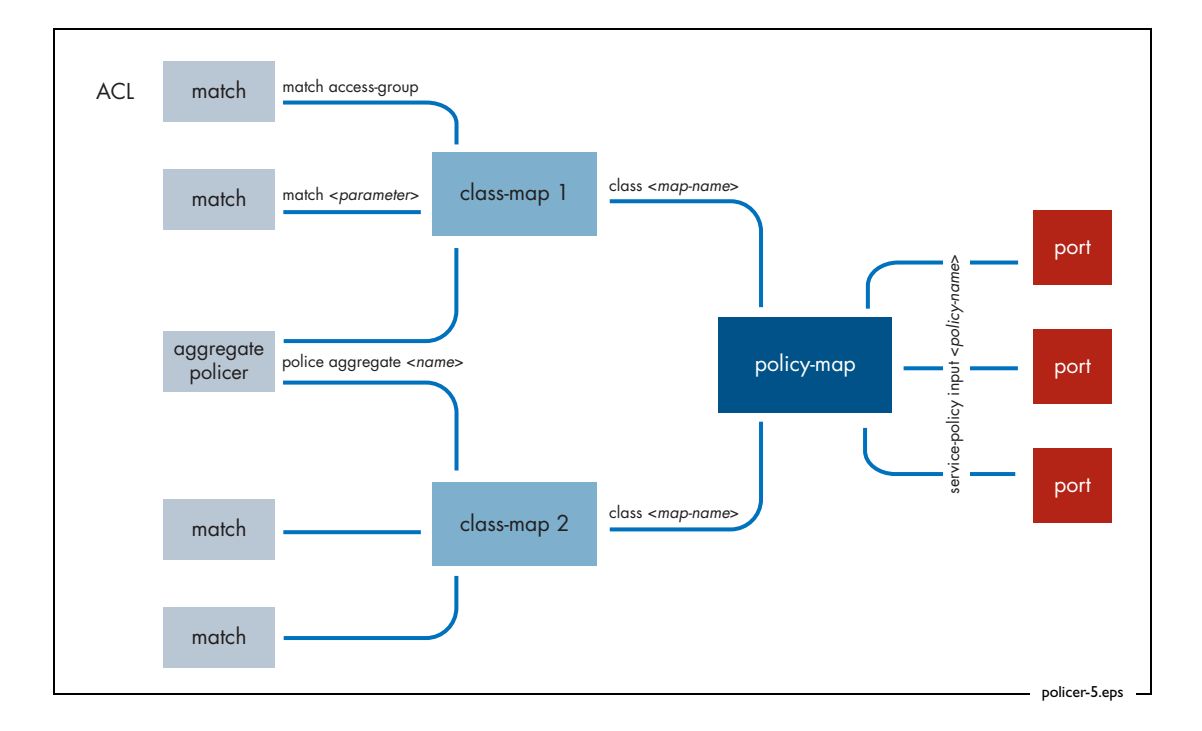

The following figure shows this scenario.

Use the following commands to configure this policing scenario:

```
mls qos enable
mls qos aggregate-police pol1 twin-rate 1000 4000 256000 1000000 
   exceed-action drop
class-map cm1
 match vlan 10
class-map cm2
 match vlan 20
policy-map pm1
 class cm1
  police aggregate pol1
  class cm2
  police aggregate pol1
interface port1.0.1-1.0.3
  service-policy input pm1
```
Two different realtime services are identified by their VLANs.

### <span id="page-37-0"></span>**Fabric QoS**

The discussion so far in this How To Note has revolved around the QoS processes that occur within a single switching instance in x900 or SwitchBlade x908 switches. Examples of a single switching instance are:

- the set of base ports in an x900
- a single XEM module

But, if traffic passes from one switching instance to another (for example, packets ingress a SwitchBlade x908 via a port in one XEM, and egress via a port in another XEM), then a new factor comes into play. This new factor is the switching fabric that passes packets between switching instances.

This fabric has 4 priority queues, rather than the 8 queues that exist within the switching instances. Therefore, it is not possible to maintain a one-to-one mapping between the queues in the fabric and the queues in the switching instances.

The following fabric queueing aspects are configurable:

- the mapping of the queues in the switching instances to the queues in the fabric
- the scheduling of the queues within the fabric

In most networks, the default mapping and scheduling work, so you can ignore the fabric queue settings. However, in some networks, you need to tweak these settings to achieve a consistent end-to-end QoS processing when packets are passing from one switching instance to another.

Let us consider each of these processes in turn.

### <span id="page-38-0"></span>**Mapping the queues in the switching instances to queues in the fabric**

By default, the mapping of the egress queues of the switching instances to the queues in the fabric is:

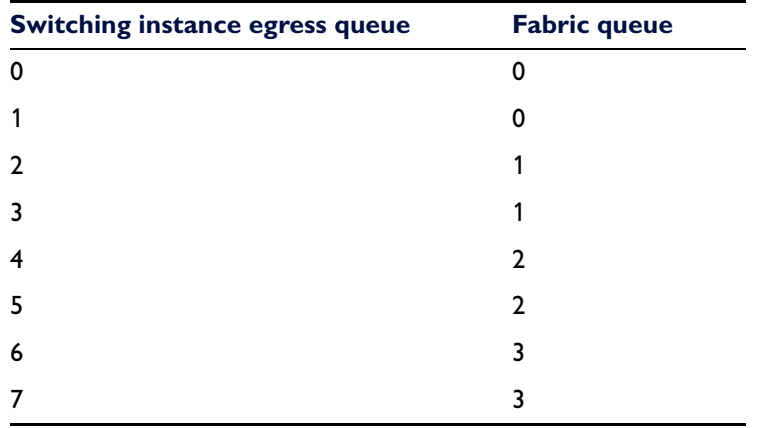

To alter this mapping, enter global configuration mode and use the command:

awplus(config)#mls qos map input-queue *q0 q1 q2 q3 q4 q5 q6 q7*

The values *qn* specify which fabric queue *q* the *n*th egress queue of the switching instances maps to—q0 is the fabric queue number for switching instance queue 0, and so on. For example, the following command:

awplus(config)#mls qos map input-queue 1 2 0 0 0 3 1 3

creates the following mapping:

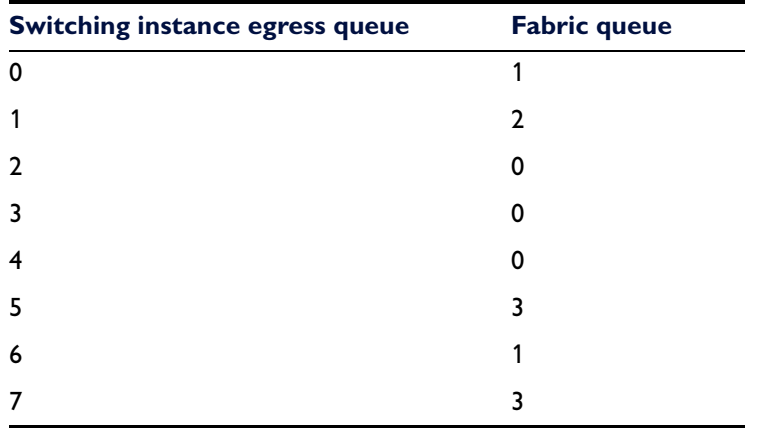

When the packet reaches the port that it will actually egress, it goes into the egress queue that the standard QoS system had assigned it to. In other words, the fabric queue does not affect the final egress queue.

### <span id="page-39-0"></span>**Scheduling the queues within the fabric**

The queues within the fabric can be grouped into one set of strict-priority queues and one set of weighted round-robin queues.

Like the queues in the switching instances, the strict-priority queues in the fabric are **all** prioritised above the queues in the WRR set.

By default, all the queues in the fabric are in the strict-priority group.

To assign queues to the strict-priority or WRR group, enter global configuration mode and use the command:

mls qos input-queue [<*queue-list*>][priority|wrr weight <1-30>]

Specify the queues as a space-separated list of numbers from 0 to 3. For example, to assign queues 0 and 1 to the WRR group, and give them both a weight of 12, use the command:

awplus(config)#mls qos input-queue 0 1 wrr weight 12

For example, to put queues 2 and 3 into the strict-priority group of queues, use the command:

awplus(config)#mls qos input-queue 2 3 priority

USA Headquarters | 19800 North Creek Parkway | Suite 200 | Bothell | WA 98011 | USA | T: +1 800 424 4284 | F: +1 425 481 3895 European Headquarters | Via Motta 24 | 6830 Chiasso | Switzerland | T: +41 91 69769.00 | F: +41 91 69769.11 Asia-Pacific Headquarters | 11 Tai Seng Link | Singapore | 534182 | T: +65 6383 3832 | F: +65 6383 3830 www.alliedtelesis.com

© 2007 Allied Telesis, Inc. All rights reserved. Information in this document is subject to change without notice. Allied Telesis is a trademark or registered trademark of Allied Telesis, Inc. in the United States and othe

C613-16120-00 REV A

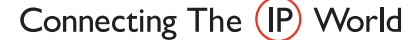

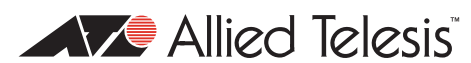

Download from Www.Somanuals.com. All Manuals Search And Download.

Free Manuals Download Website [http://myh66.com](http://myh66.com/) [http://usermanuals.us](http://usermanuals.us/) [http://www.somanuals.com](http://www.somanuals.com/) [http://www.4manuals.cc](http://www.4manuals.cc/) [http://www.manual-lib.com](http://www.manual-lib.com/) [http://www.404manual.com](http://www.404manual.com/) [http://www.luxmanual.com](http://www.luxmanual.com/) [http://aubethermostatmanual.com](http://aubethermostatmanual.com/) Golf course search by state [http://golfingnear.com](http://www.golfingnear.com/)

Email search by domain

[http://emailbydomain.com](http://emailbydomain.com/) Auto manuals search

[http://auto.somanuals.com](http://auto.somanuals.com/) TV manuals search

[http://tv.somanuals.com](http://tv.somanuals.com/)